## **Anleitung zum Aktualisieren bzw. Bestätigen der Kontaktdaten und Flächenangaben für OVR-Mitglieder**

**<https://ovr-mitglieder.de/loginform.php>**

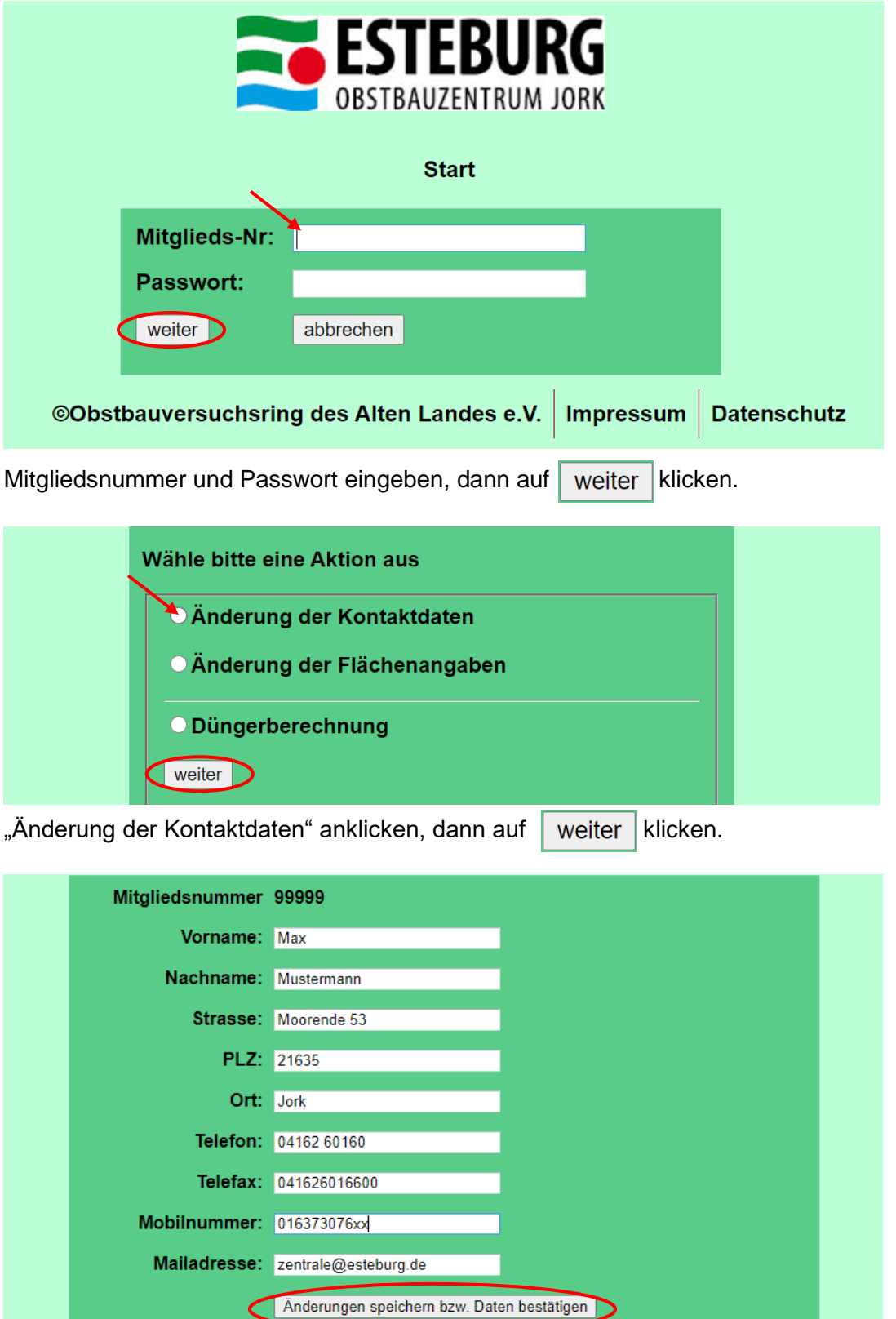

Kontaktdaten eintragen (Besonders auf die richtige Mailadresse achten!)

Änderungen speichern bzw. Daten bestätigen

anklicken, damit die Daten aktualisiert bzw. die korrekten Daten bestätigt werden.

Sie erhalten eine Bestätigungsmail an Ihre eingetragene Mailadresse.

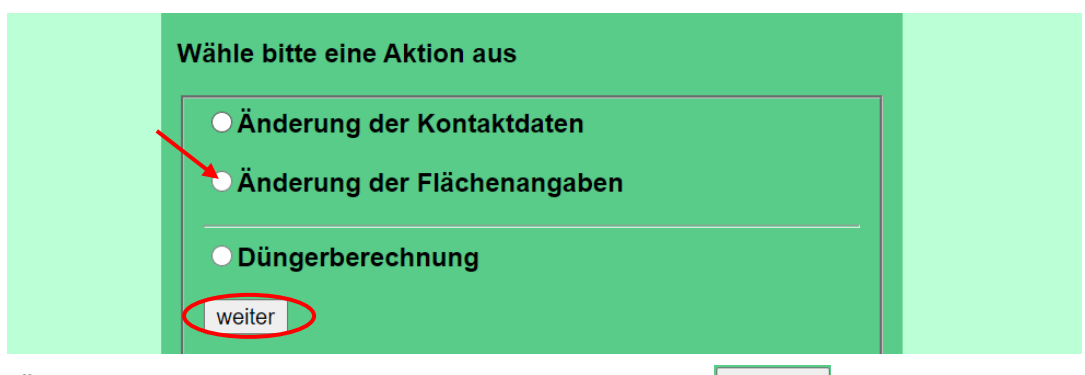

"Änderung der Flächenangaben" anklicken, dann auf weiter klicken.

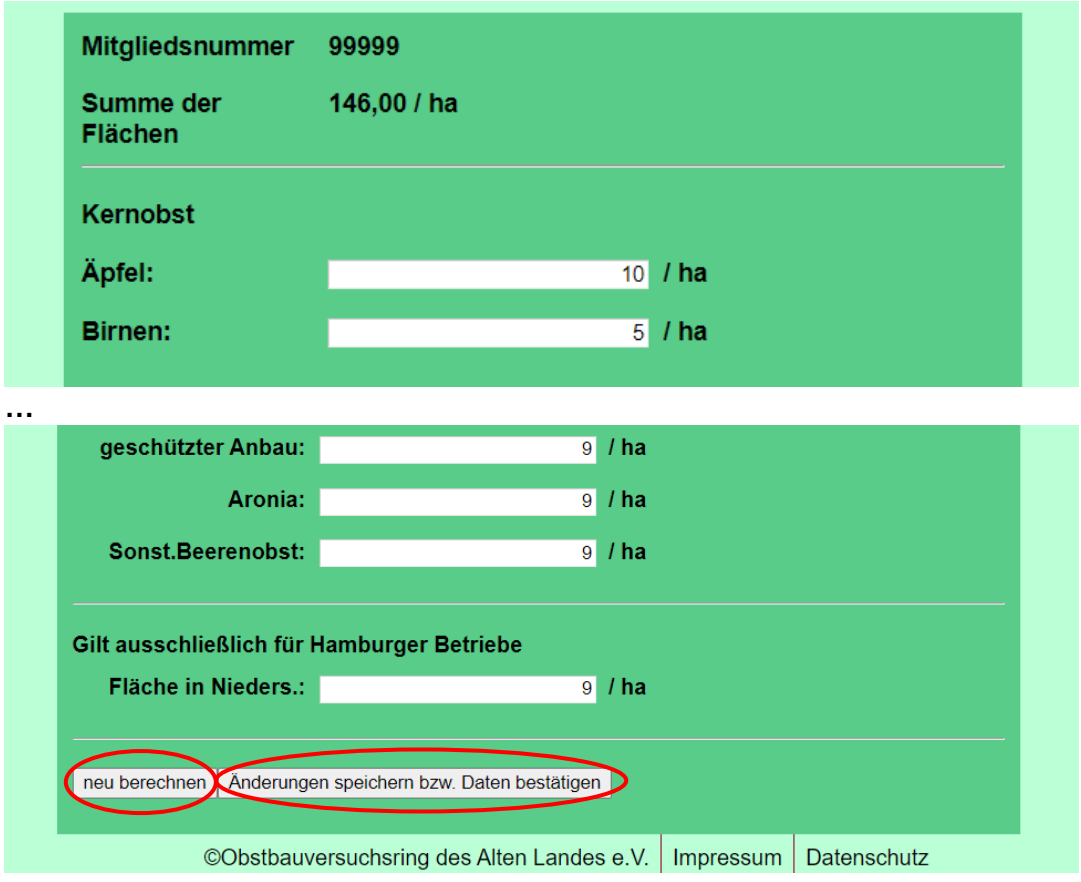

## Flächen eintragen

anklicken, um die Summe der Flächen neu zu berechnen. neu berechnen

Änderungen speichern bzw. Daten bestätigen anklicken, damit die Daten aktualisiert bzw. die korrekten Daten bestätigt werden.

Sie erhalten eine Bestätigungsmail an Ihre in den Kontaktdaten eingetragene Mailadresse.

## **Vielen Dank für Ihre Unterstützung!**